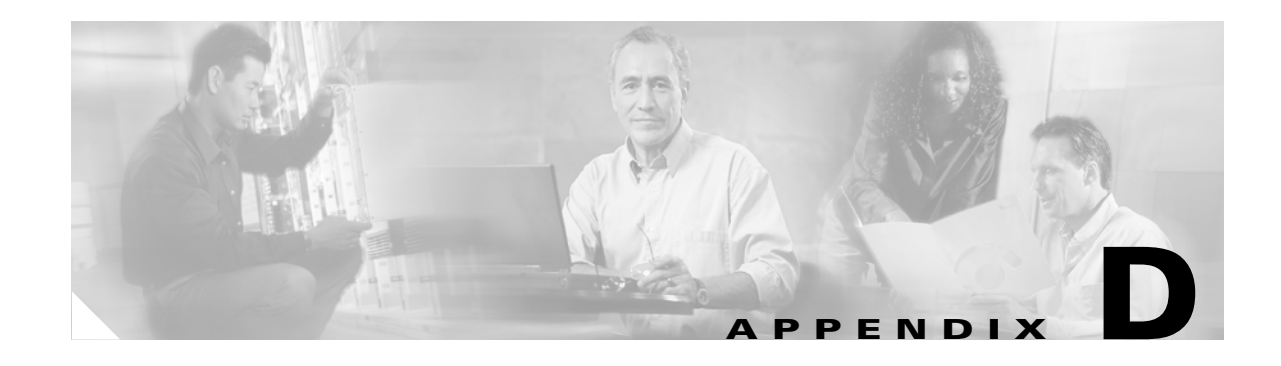

# **Alternate Installation Procedures**

This appendix describes installation procedures that can be used in place of some of the procedures contained in Chapter 1, "Install Hardware."

### **Before You Begin**

This section lists the chapter procedures (NTPs). Turn to a procedure for applicable tasks (DLPs).

- **1.** [NTP-B223 Install the Fiber-Optic Cable Storage Drawer, page D-2](#page-1-0)—As needed, complete this procedure to install the cable storage drawer that you can use to store slack cable.
- **2.** [NTP-B224 Route Cables Through the Fiber-Optic Cable Storage Drawer, page D-2](#page-1-1)—As needed, complete this procedure to route fiber-optic cable through the cable storage drawer.
- **3.** [NTP-B222 Connect Office Power to the ONS 15327 Shelf \(Terminal-Lug Power Connector\), page](#page-3-0)  [D-4](#page-3-0)—As needed, complete this procedure to connect office power using terminal-lug power connectors, rather than screw-type connectors.

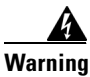

**Warning Only trained and qualified personnel should be allowed to install, replace, or service this equipment.**

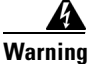

**Warning The ONS 15327 is intended for installation in restricted access areas. A restricted access area is where access can only be gained by service personnel through the use of a special tool, lock, key, or other means of security. A restricted access area is controlled by the authority responsible for the location.**

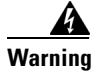

**Warning Ultimate disposal of this product should be handled according to all national laws and regulations.** 

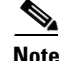

**Note** The ONS 15327 is designed to comply with GR-1089-CORE Type 2 and Type 4. Install and operate the ONS 15327 only in environments that do not expose wiring or cabling to the outside plant. Acceptable applications include Central Office Environments (COEs), Electronic Equipment Enclosures (EEEs), Controlled Environment Vaults (CEVs), huts, and Customer Premise Environments (CPEs).

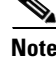

**Note** The Cisco ONS 15327 is intended for use with telecommunications equipment only.

Г

## <span id="page-1-0"></span>**NTP-B223 Install the Fiber-Optic Cable Storage Drawer**

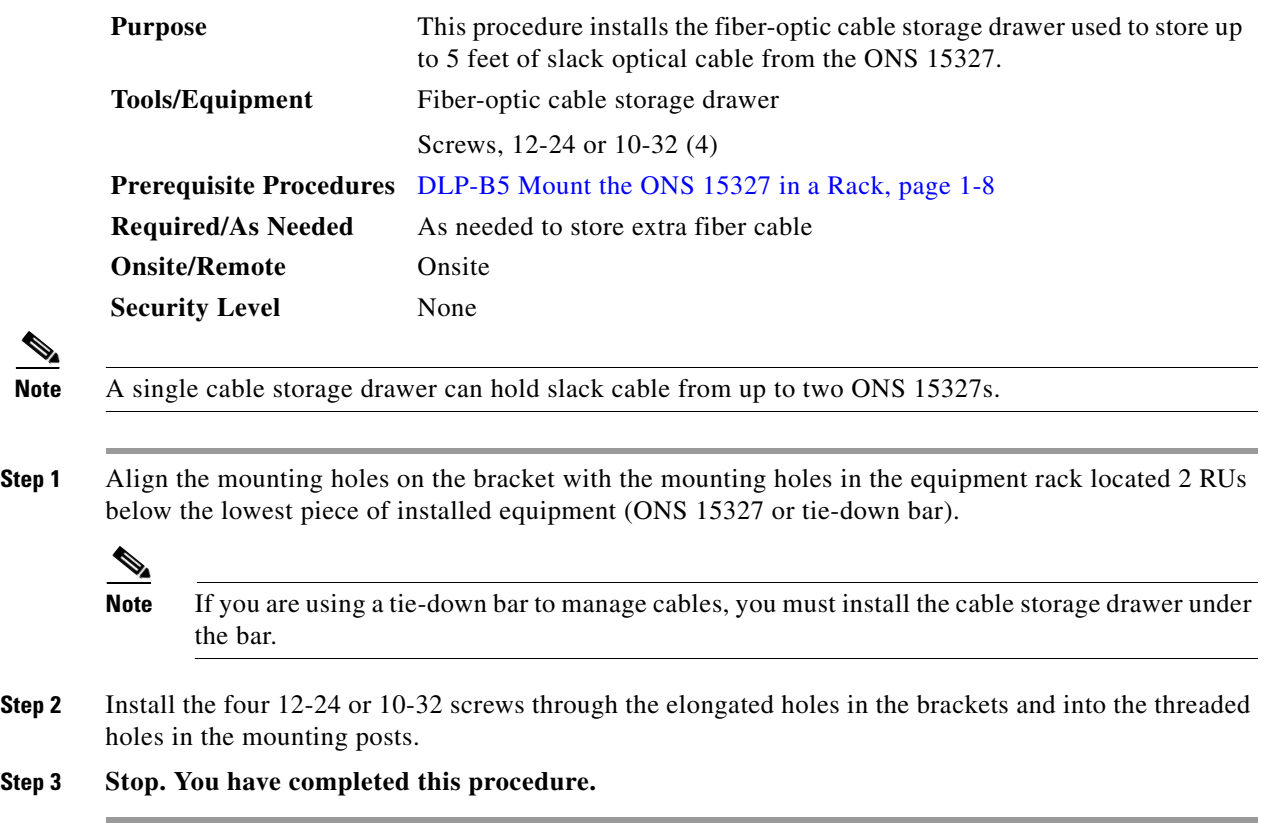

## <span id="page-1-1"></span>**NTP-B224 Route Cables Through the Fiber-Optic Cable Storage Drawer**

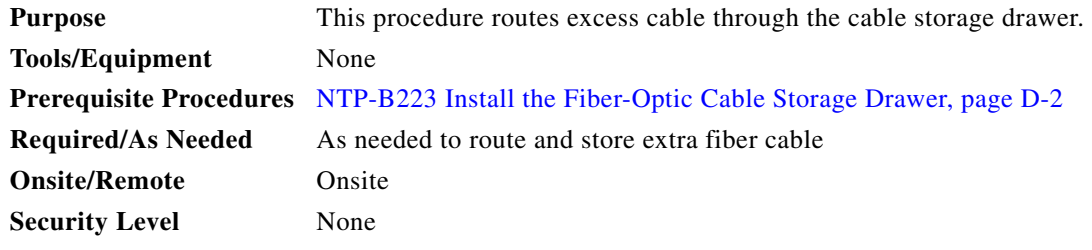

**Step 1** Open the cable storage drawer by pushing in the tabs to release the locked drawer ([Figure D-1](#page-2-0)).

**The State** 

<span id="page-2-0"></span>*Figure D-1 Opening the Fiber-Optic Cable Storage Drawer*

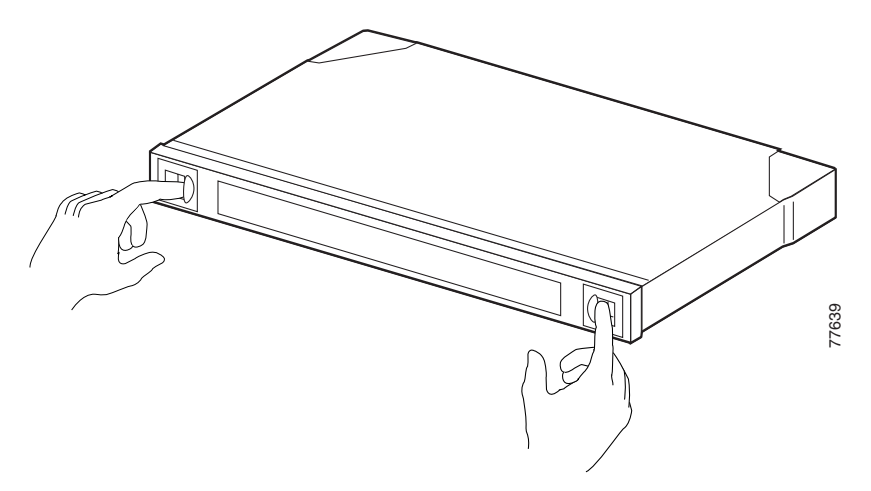

- **Step 2** Pull out the cable storage drawer.
- **Step 3** Lock the drawer in the open position by pushing the latch at drawer down into the lock position ([Figure D-2\)](#page-2-1).

#### <span id="page-2-1"></span>*Figure D-2 Locking the Cable Storage Drawer*

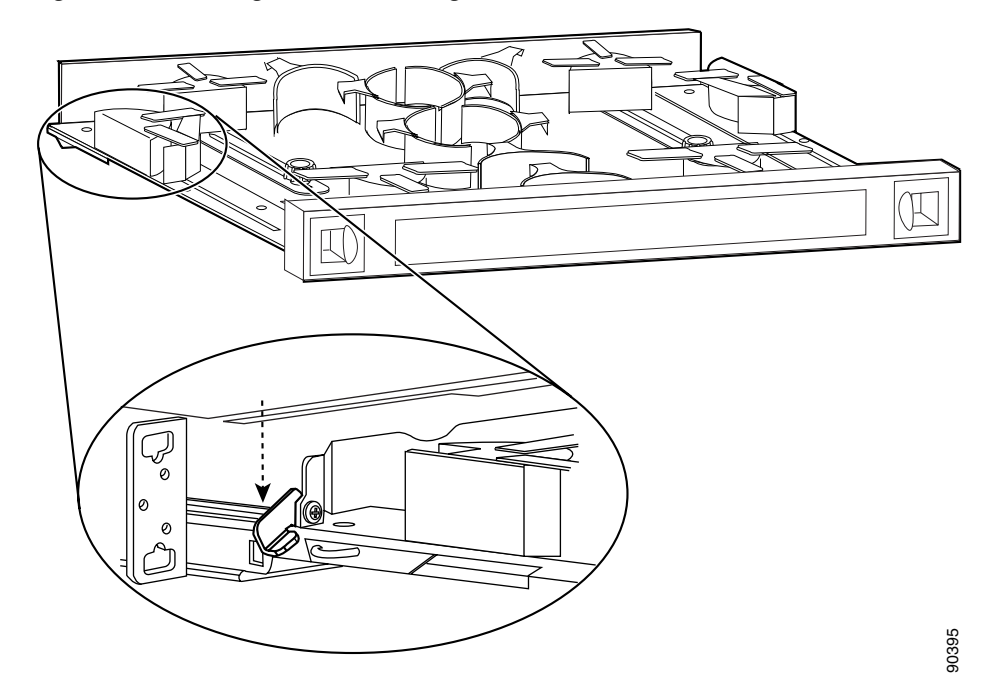

- <span id="page-2-2"></span>**Step 4** Route the cable down the left side of the chassis and into the drawer.
- **Step 5** Continue to route the cable through the drawer around the round cable retainers to the right side.
- <span id="page-2-3"></span>**Step 6** Pull the cable up out of the right side of the drawer
- **Step 7** Repeat Steps [4](#page-2-2) through [6](#page-2-3) to continue cabling the system.
- **Step 8** Unlock the drawer by moving the latch back into an upright position and close the drawer.
- **Step 9** Push the drawer shut until it clicks in place.

 $\mathbf{r}$ 

<span id="page-3-1"></span>**Step 10 Stop. You have completed this procedure.**

## <span id="page-3-0"></span>**NTP-B222 Connect Office Power to the ONS 15327 Shelf (Terminal-Lug Power Connector)**

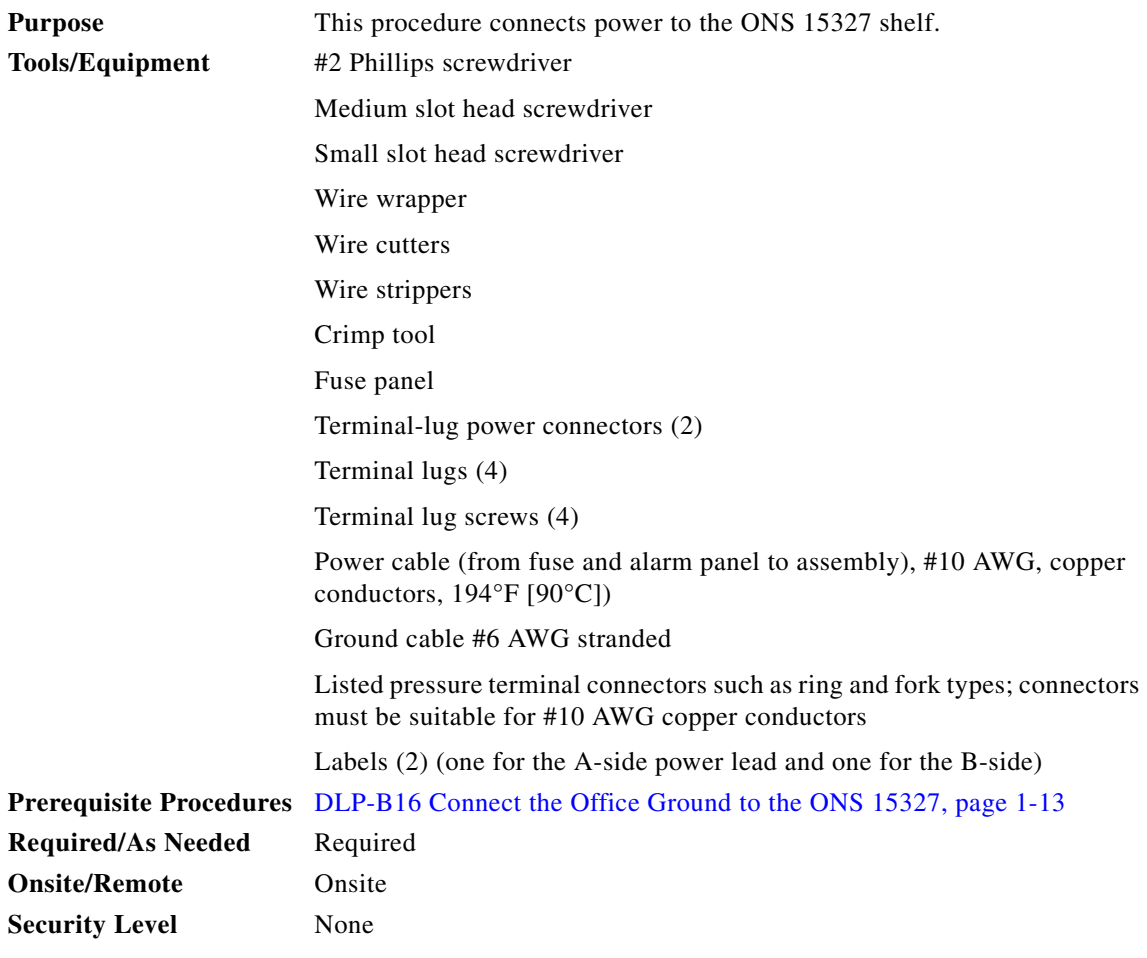

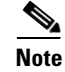

**Note** This procedure describes the installation of the terminal-lug power connector. To install the screw-lock power connector also included with the ONS 15327, see the ["DLP-B17 Connect Office Power to the](#page-3-1)  [ONS 15327 Shelf \(Screw-Lock Power Connector\)" task on page 1-14.](#page-3-1)

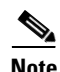

**Note** If you encounter problems with the power supply, refer to the *Cisco ONS 15327 Troubleshooting Guide*.

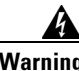

**Warning Do not apply power to the ONS 15327 until you complete all installation steps and check the continuity of the -48 VDC and return.** 

- **Step 1** Connect the office power according to the fuse panel engineering specifications.
- **Step 2** Measure and cut the cables as needed to reach the ONS 15327 from the fuse panel.
- **Step 3** Dress the power according to local site practice.

Ą

- **Warning When installing the ONS 15327, the ground connection must always be made first and disconnected last.**
	- **Step 4** Strip .22 inches of insulation from all power cables that you connect to the ONS 15327 power connectors.

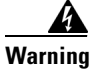

**Warning Do not expose more than .22 inches of bare wire on power cables.** 

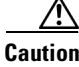

**Caution** Before you make any crimp connections, coat all bare conductors (battery, battery return, and frame ground) with an appropriate antioxidant compound. Bring all unplated connectors, braided strap, and bus bars to a bright finish, then coat with an antioxidant before you connect them. You do not need to prepare tinned, solder-plated, or silver-plated connectors and other plated connection surfaces in this manner, but always keep them clean and free of contaminants.

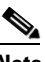

**Note** To install the terminal-lug power connector, see the ["NTP-B222 Connect Office Power to the](#page-3-0)  [ONS 15327 Shelf \(Terminal-Lug Power Connector\)" procedure on page D-4.](#page-3-0)

- <span id="page-4-0"></span>**Step 5** If the power connector is already installed, remove it from the MIC by grasping it with your fingers and gently pulling it. If you cannot remove it easily, you can use a pair of needle nose pliers and grab it by the center of the channel.
- **Step 6** Crimp the terminal lugs to the power cables.
- **Step 7** Remove the terminal lug screws and discard.
- **Step 8** Insert the return (black) power cable in the right hand (RET) slot of the connector. [Figure D-3](#page-5-0) show the proper orientation of the terminal lugs.

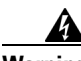

**Warning Make sure the flat part of the lug faces away from the center of the connector.**

Т

### <span id="page-5-0"></span>*Figure D-3 MIC Terminal-Lug Power Connector*

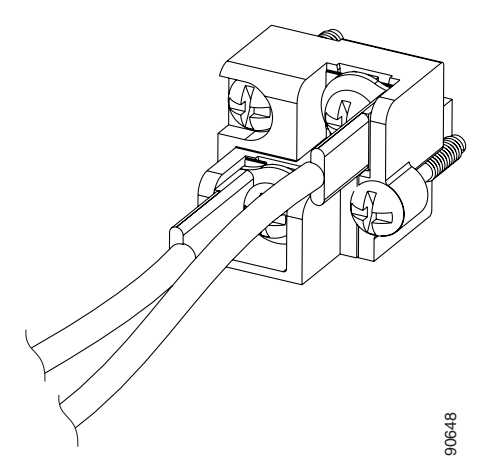

**Step 9** Secure the lug using the screws provided.

**Step 10** Insert the battery (red) wire into the left hand (-48V) slot of the connector.

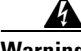

#### **Warning Make sure the flat part of the lug faces away from the center of the connector.**

- <span id="page-5-1"></span>**Step 11** Secure the battery (-48V) wire using the screws provided.
- **Step 12** Place the plastic shroud over the power connector and plug the power connector into the MIC. Secure the lug using the screws provided.<br>
Insert the battery (red) wire into the left hand (-48V) slot of the connector.<br> **Make sure the flat part of the lug faces away from the center of the connector.**<br>
Secure the batt
- **Step 13** Secure the connector to the shelf using the top left and bottom right screws.

<span id="page-6-0"></span>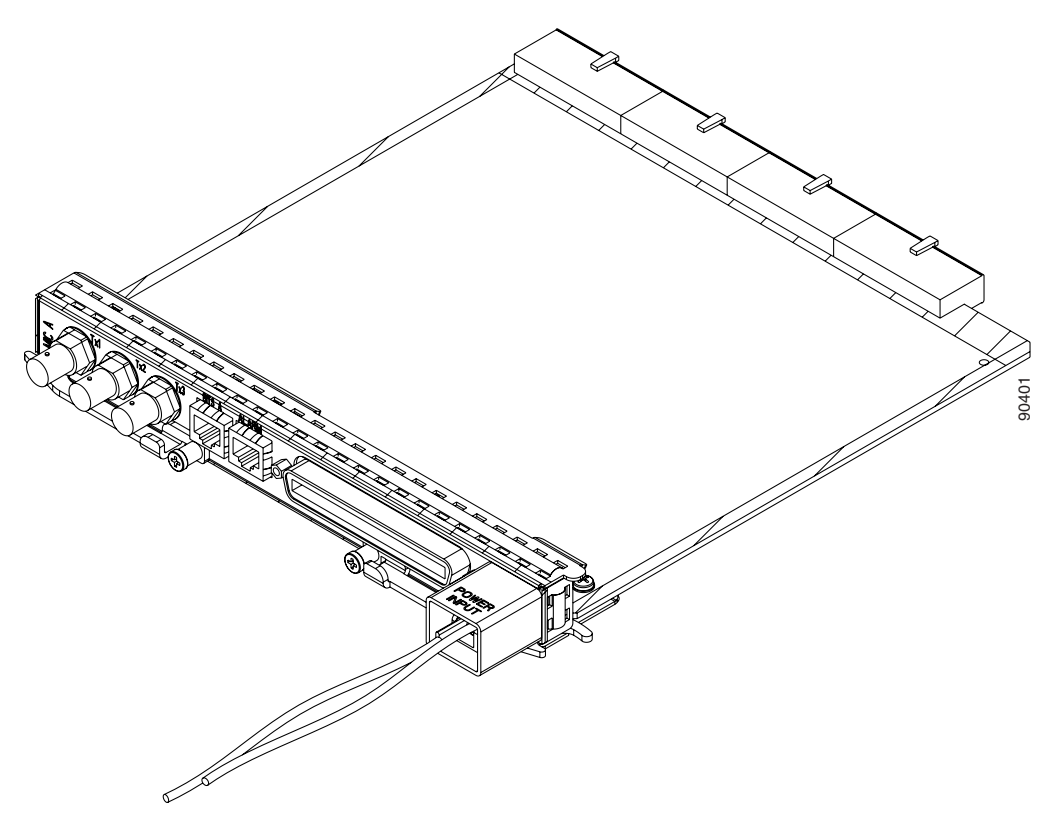

*Figure D-4 Power Cable Inserted into the MIC Terminal-Lug Power Connector*

- **Step 14** If you use redundant power leads, repeat Steps [5](#page-4-0) through [12](#page-5-1) for the other MIC.
- **Step 15** Use the "PWR A" and "PWR B" labels provided with the MIC to designate the power leads.

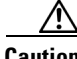

**Caution** In case a power cable is damaged or cut, Cisco recommends that you diversely route redundant power leads along different paths. If you installed the tie-down bar, you can run one power lead across the tie-down bar and secure it using tie-wraps or other site-specific methods. You should route the other power cable in the opposite direction.

[Figure D-5](#page-7-0) shows redundant power connected to an ONS 15327.

Г

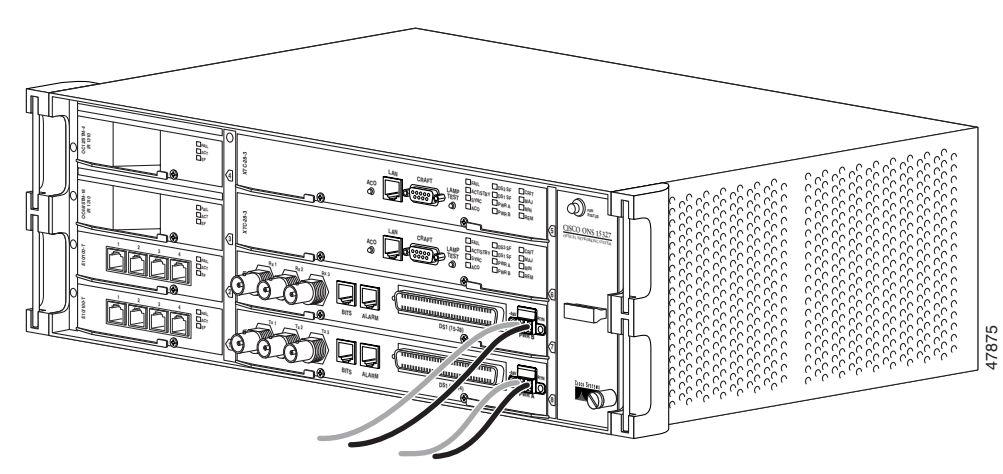

<span id="page-7-0"></span>*Figure D-5 Redundant Power Connected to an ONS 15327*

**Stop. You have completed this procedure.**